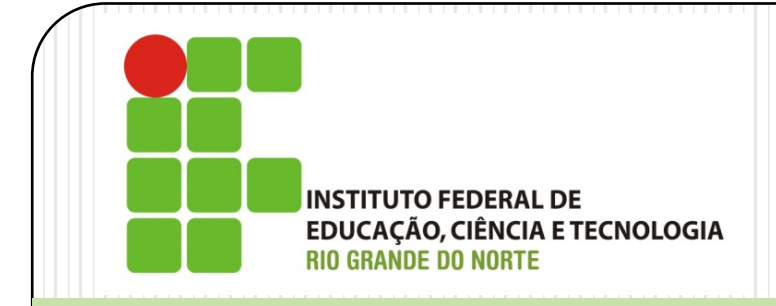

# Gerência de Redes de Computadores *MRTG*

Prof. Alex Furtunato alex.furtunato@ifrn.edu.br

### Introdução

- Multi Router Traffic Grapher
- Script criado para monitorar o tráfego em um site, com link de 64kbps, em 1995
- Inicialmente desenvolvida para monitorar o tráfego em links
- Pode utilizar SNMP para ler os dados
- Desenvolvido em PERL
- Gera gráficos HTML
- http://oss.oetiker.ch/mrtg

## Instalação

- Debian
	- apt-get install apache2
	- apt-get install mrtg
- Criar pasta em /var/www/html/mrtg
	- Armazenamento dos arquivos HTML

## Configuração

- Alguns parâmetros globais :
	- Desabilitar o IPv6:
		- EnableIPv6: no
	- Diretório de gravação dos arquivos gerados:
		- WorkDir: /var/www/html/mrtg/
	- Unidade em bits e sentido de crescimento do gráfico:
		- Options[\_]: growright,bits
	- Linguagem:
		- Language: brazilian
- Arquivo pode ser gerado automaticamente com script abaixo:

```
# cfgmaker --global "WorkDir: 
/var/www/html/mrtg/" 
--global "Options[ ]: growright,bits" --global
"Language: brazilian" public@localhost > 
/etc/mrtg.cfg
```
### Executação inicial

# env LANG=C /usr/bin/mrtg /etc/mrtg.cfg

- No início gera algumas erros, devido a algumas operações de deleção de arquivos que não existem ainda. É necessário executar algumas vezes para que as mensagens de erro deixem de aparecer.
- Os arquivos gerados serão gravados no WorkDir, ou seja, em /var/www/html/mrtg
- Obs: Serão gerados os arquivos HTML e as imagens dos gráficos, contudo, não é gerado um arquivo de index para um acesso central aos gráficos.

## Geração da página inicial

- Para gerar o arquivo de índice (index.html), deve-se usar o script a seguir:
- # /usr/bin/indexmaker

--output=/var/www/html/mrtg/index.html

--title="Trafego na Interface"

- --sort=name --enumerate /etc/mrtg.cfg
- Gera um arquivo index.html com o resumo das variáveis monitoradas por /etc/mrtg.cfg

## Configuração do CRON

- Para que haja atualização dos arquivos, a intervalos de tempo predeterminados, configura-se o CRON para que a execução do mrtg aconteça sempre.
- No debian, por padrão, essa entrada do CRON já é adicionado
- Em /etc/cron.d/mrtg

\*/5 \* \* \* \* root if [ -x /usr/bin/mrtg ] && [ -r /etc/mrtg.cfg ]; then env LANG=C /usr/bin/mrtg /etc/mrtg.cfg >> /var/log/mrtg/mrtg.log 2>&1; fi

Com isso, o comando será executado a cada 5 minutos

## Configurando como Daemon

Adiciona a opção no arquivo de configuração:

RunAsDaemon: Yes

Interval: 10

- O script MRTG tem que ser disparado uma primeira vez
- Cria um script de inicialização /etc/init.d/mrtg: Veja exemplo no próximo slide
- Modifica atributos de execução do script

chmod +x /etc/init.d/mrtg

 Cria os links para os Runleves apropriados update-rc.d mrtg defaults

## Script de inicialização

#### **#!/bin/sh**

**# Zabbix daemon start/stop script.**

**# Copyright (C) 2001-2016 Zabbix SAI**

**NAME=mrtg**

**DAEMON=/usr/bin/\${NAME}**

**PID=/tmp/\$NAME.pid**

**DAEMON\_ARGS="/etc/mrtg.cfg --pid-file=\$PID"**

**DESC="MRTG daemon"**

**test -f \$DAEMON || exit 0**

**case "\$1" in**

**start)**

**echo "Starting \$DESC: \$NAME"**

**env LANG=C start-stop-daemon --start --oknodo --pidfile \$PID --exec \$DAEMON -- \$DAEMON\_ARGS**

#### **stop)**

**echo "Stopping \$DESC: \$NAME"**

**start-stop-daemon --stop --quiet --pidfile \$PID --retry=TERM/10/KILL/5 && exit 0**

**start-stop-daemon --stop --oknodo --exec \$DAEMON --name \$NAME --retry=TERM/10/KILL/5**

 **;;**

 **;;**

**restart|force-reload)**

 **\$0 stop**

 **\$0 start**

 **;;**

 **\*)**

 **N=/etc/init.d/\$NAME**

**echo "Usage: \$N {start|stop|restart|force-reload}" >&2**

 **exit 1**

 **;;**

**esac**

**exit 0**

## Visualização dos gráficos

- Acesso pelo navegador web no endereço:
	- http://ipdamaquina/mrtg

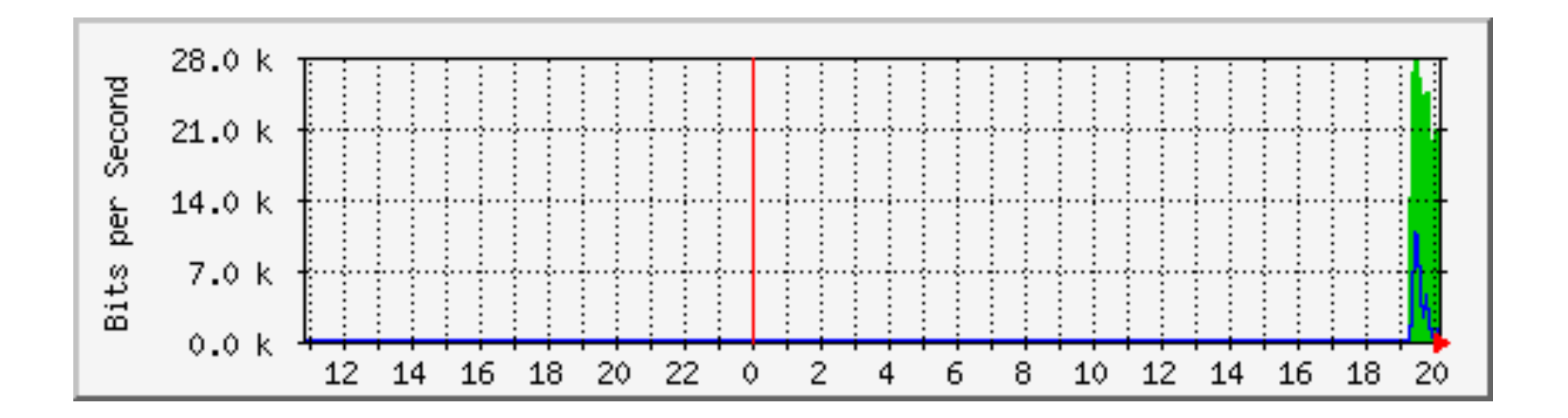

## Variáveis de monitoramento

- LoadMIBS: Carregar arquivo de MIBs
- Target: O que deve ser monitorado. Deve ser identificado por um nome único.
	- $\bullet$  Ex:
		- Target[nome]: port:community@host
		- Target[nome]: OID1&OID2:community@host
	- Pode-se utilizar também um script que retorne até 04 linhas com o resultado a ser plotado no gráfico ou a string 'UNKNOWN':
		- Target[nome]: `script\_a\_ser\_executado`
		- As 04 linhas devem conter, respectivamente, valor da variável 1, valor da variável 2, string com tempo de uptime e string com nome
- MaxBytes: Número máximo que devem ser retornados pela variáveis
- Title: Título da página
- PageTop: Código HTML no topo da página

## Adicionar Variável por Shell Script

- Qualquer variável pode ser colhida através de Shell Script
- Por Exemplo: Uso de Disco

#!/bin/sh DATA=`df -k /dev/sda1 | tail -1` VAL1=`echo \$DATA | cut -f3 -d" "` VAL2=`echo \$DATA | cut -f4 -d" "` echo \$VAL1 echo \$VAL2 echo 0

echo 0

## Adicionar Variável por Shell Script

Adiciona a nova variável no arquivo de configuração do MRTG

```
Title[disk_usage]: Disk usage (GB)
PageTop[disk_usage]: <H1>Disk usage (GB)</H1>
Options[disk usage]: nobanner, gauge, noinfo, nopercent
Target[disk_usage]: `/opt/mrtg/disk.sh`
kMG[disk_usage]: G
MaxBytes[disk_usage]: 35410400
YLegend[disk usage]: Disk total/used
Unscaled[disk_usage]: ymwd
LegendI[disk usage]:
LegendO[disk_usage]:
Suppress[disk_usage]: y
```
## Exercício

- Adicione mais dois arquivos de configuração para monitorar:
	- Uso de CPU da maquina
	- Uso de memória da máquina